Slides created by Ilias Chalkidis

# **Android Application Development Lab 2**

Human-Computer Interaction, AUEB Εαρινό εξάμηνο 2022-2023

Lab Assistant: Sofia Eleftheriou

### **Android Development Advanced Use**

- Catch up with Lab 1
- **Refactor Project components** 
	- Rename Activity
	- Make property publicly available
- Use Public Forecast API
	- OpenWeatherMap API
	- REST call to API JSON response
	- Create Asynchronous Task to call API
	- Add new Menu Option to refresh information
	- Update Business Logic to use the Asynchronous task Involve the Refresh **Option**
	- Demonstrate updates

### **Catch up with Lab 1**

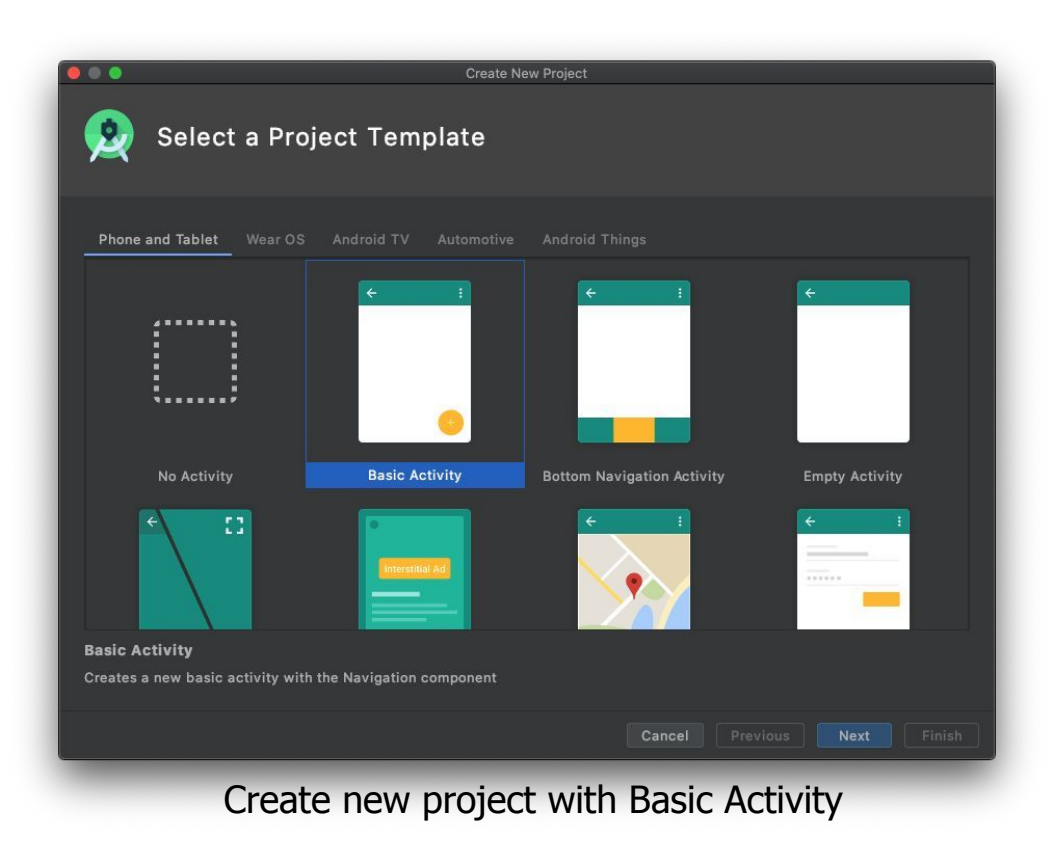

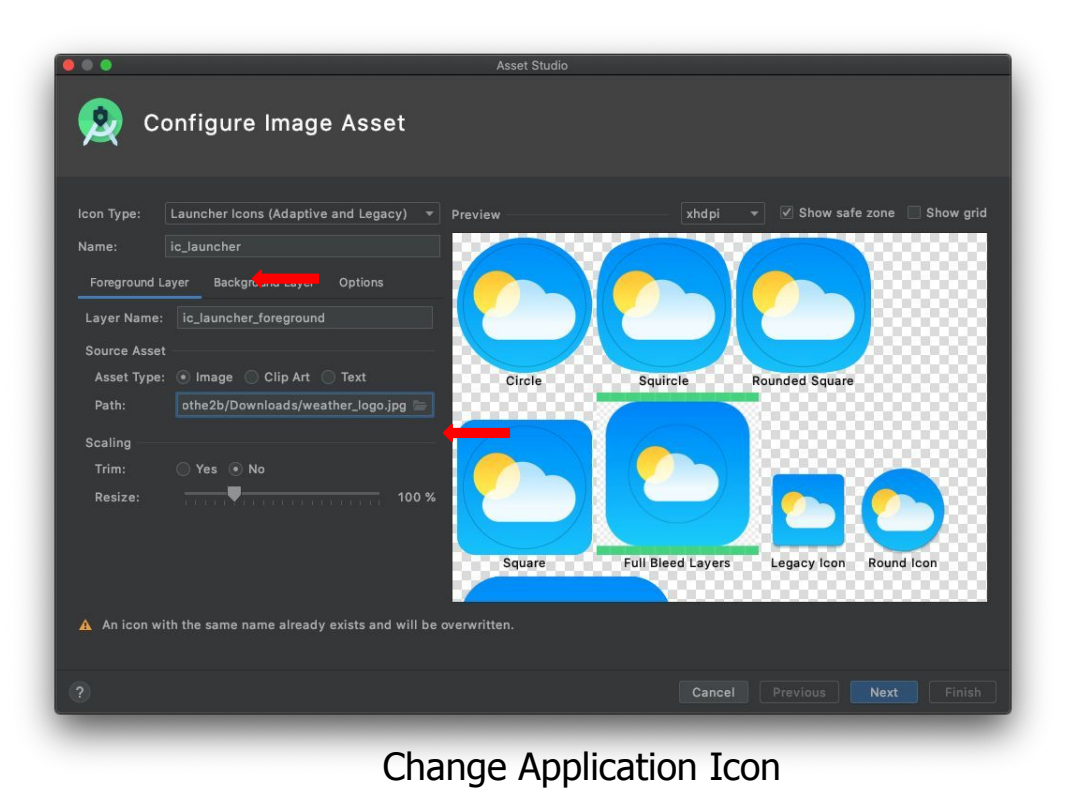

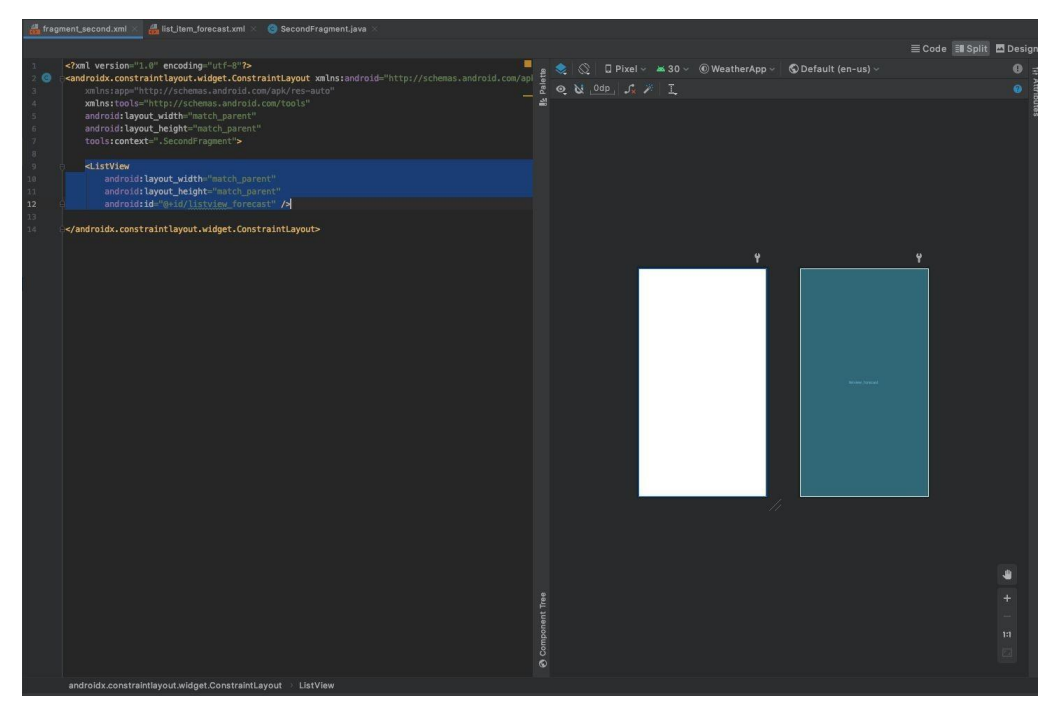

### Add ListView to layout

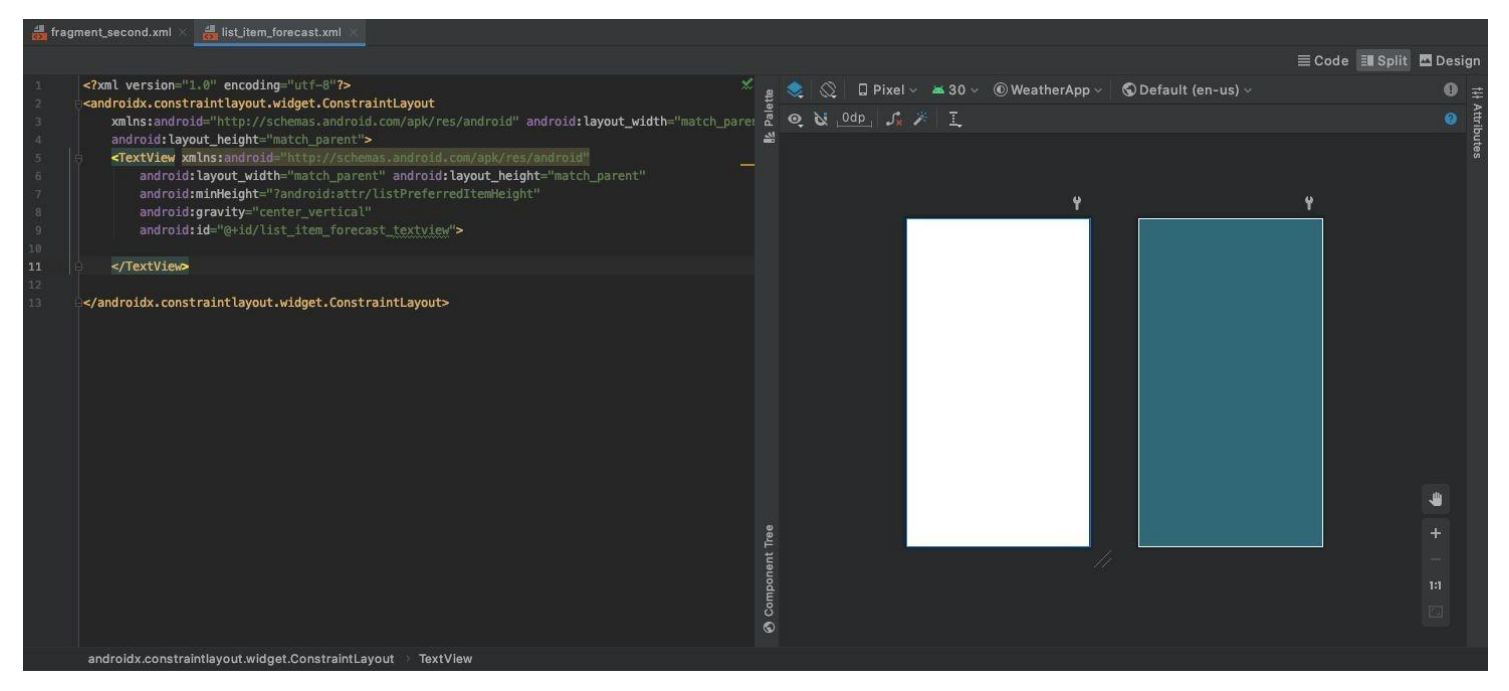

### Add new layout with TextView for list items

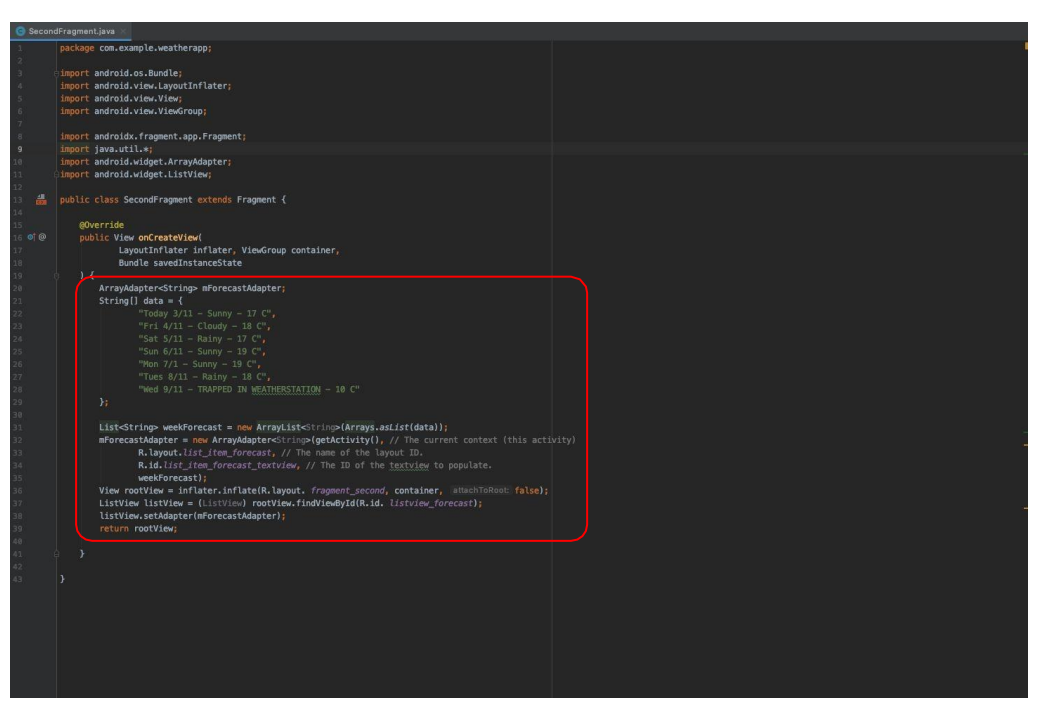

and the company of the company

New business logic / Populate list with mock (fake) data

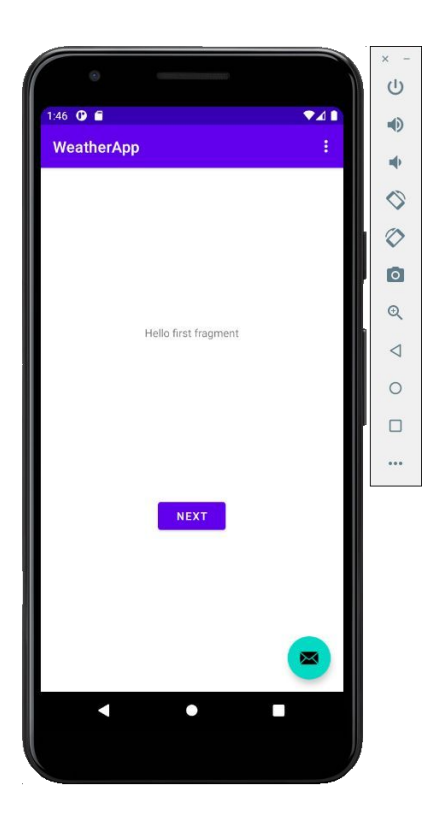

and the company of the company of

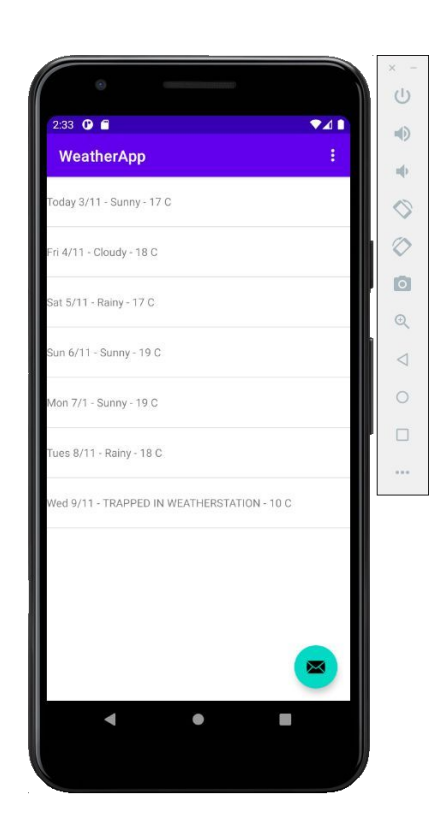

# **OpenWeatherMap API**

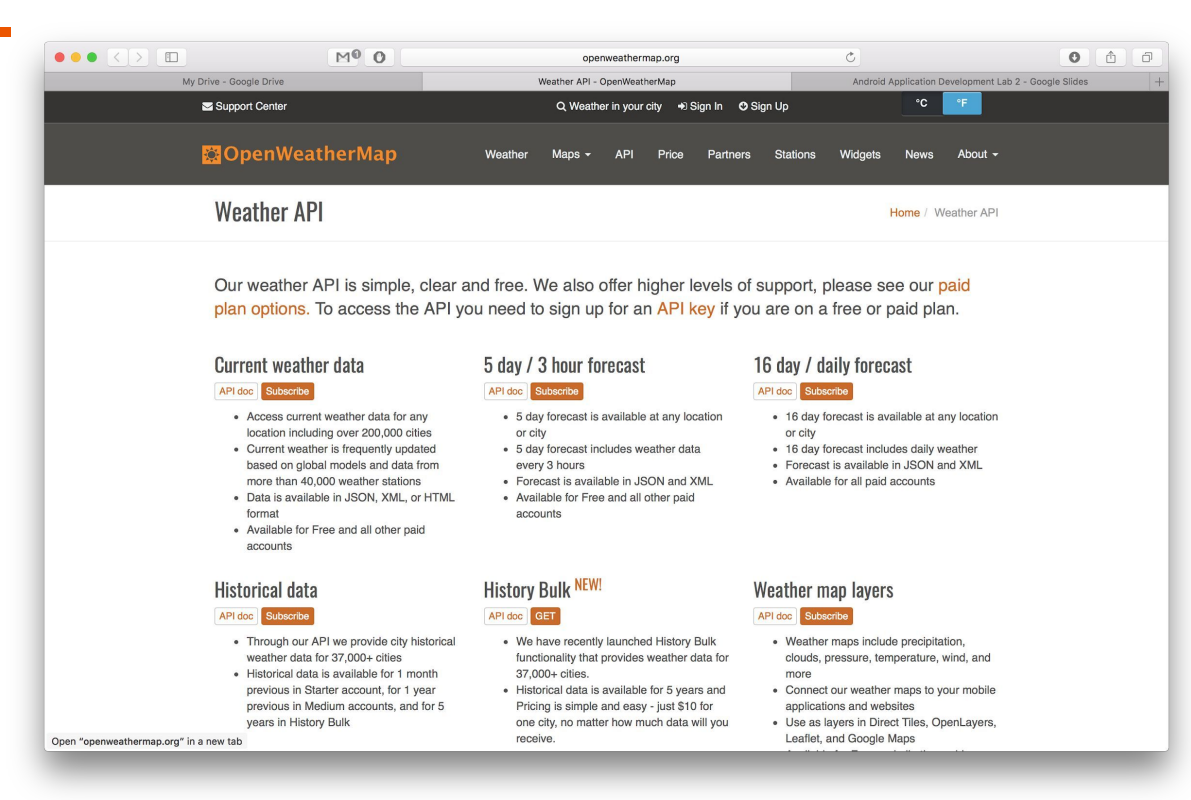

#### [http://openweathermap.org](http://openweathermap.org/)

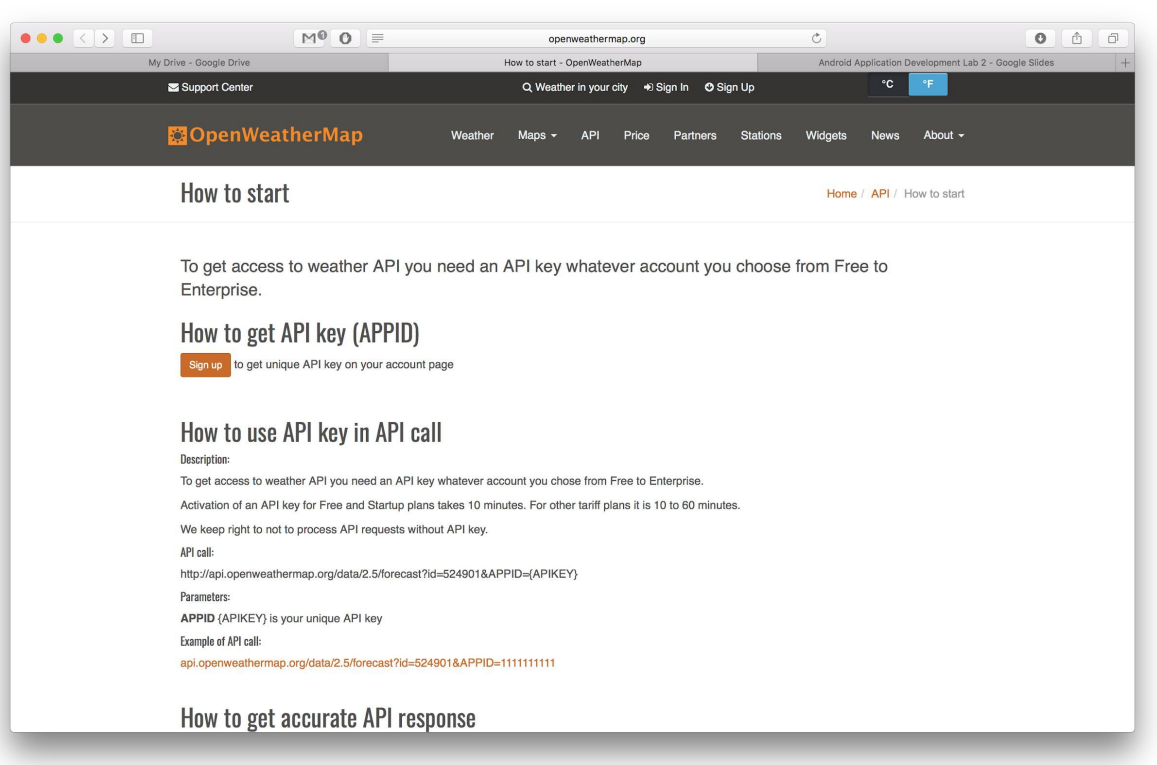

Register & Get API key

# **REST Call to API - JSON response**

#### **● What we would like to know?**

We would like to have the weather forecast for 1 week

[http://api.openweathermap.org/data/2.5/forecast/dail](http://api.openweathermap.org/data/2.5/forecast/daily)

[y](http://api.openweathermap.org/data/2.5/forecast/daily)

- **● Which parameter we need to specify?**
	- City id (Athens 264371)
	- Format (JSON)
	- Unit: (Metric system)
	- APPID: 612ce9a4c7726a3a0a00a69b84b9a01a

[http://api.openweathermap.org/data/2.5/forecast/daily?id=264371&mode=json&units=metric&](http://api.openweathermap.org/data/2.5/forecast/daily?id=264371&mode=json&units=metric&cnt=7&APPID=612ce9a4c7726a3a0a00a69b84b9a01a) [cnt=7&APPID=612ce9a4c7726a3a0a00a69b84b9a01a](http://api.openweathermap.org/data/2.5/forecast/daily?id=264371&mode=json&units=metric&cnt=7&APPID=612ce9a4c7726a3a0a00a69b84b9a01a)

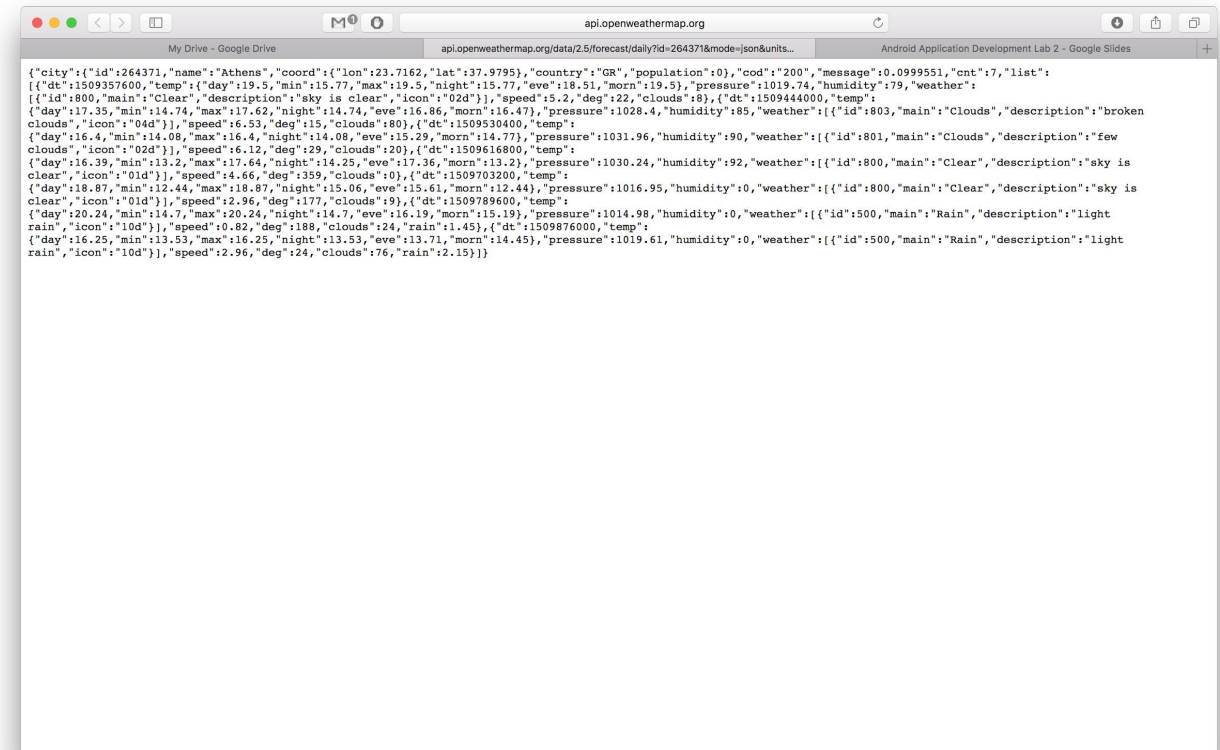

and the company of the company

## **Refactor Project components**

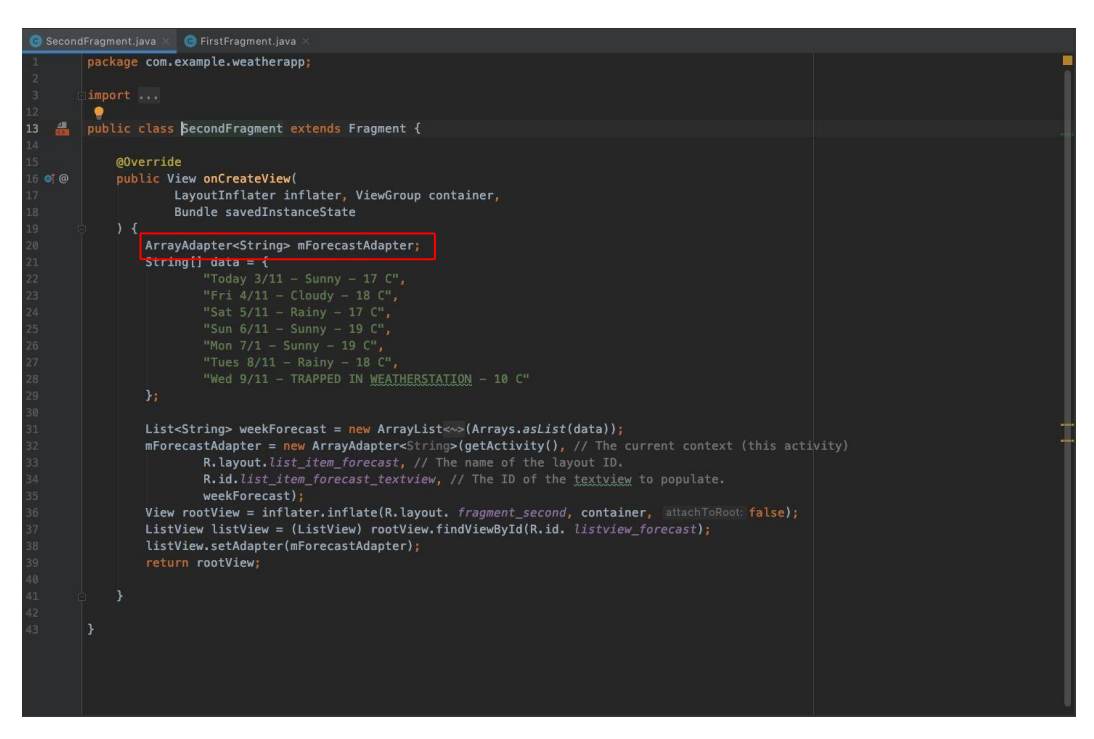

#### Array Adapter should be public to be amendable

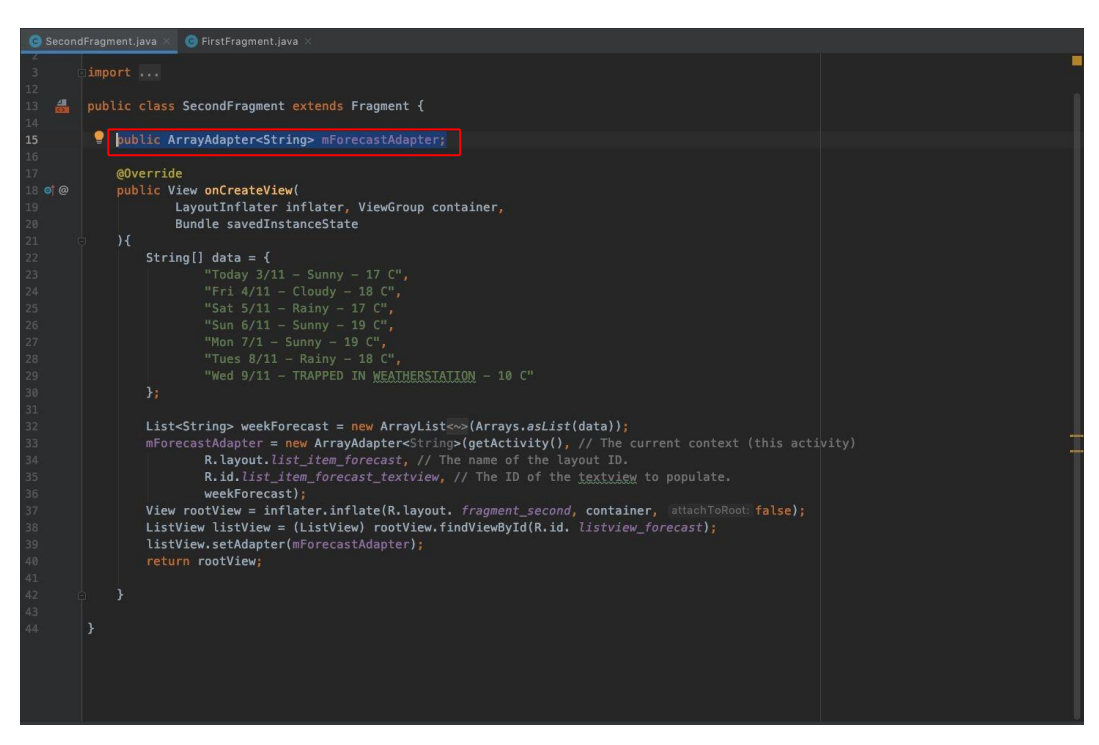

Turn Array Adapter should be public to be amendable

setHasOptionsMenu(true);

and the control of

Inside OnCreateView()

### **Create new Menu option to update Forecast**

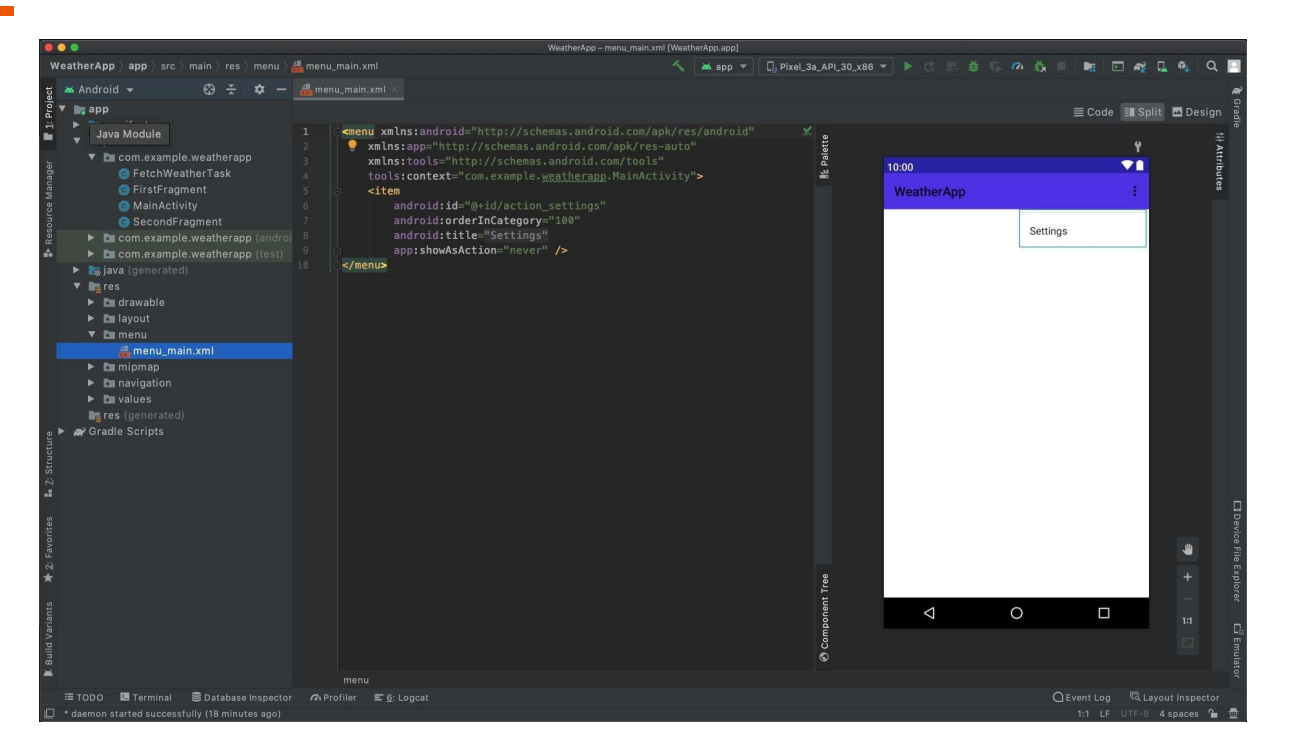

Current menu for first (home) fragment (Settings option)

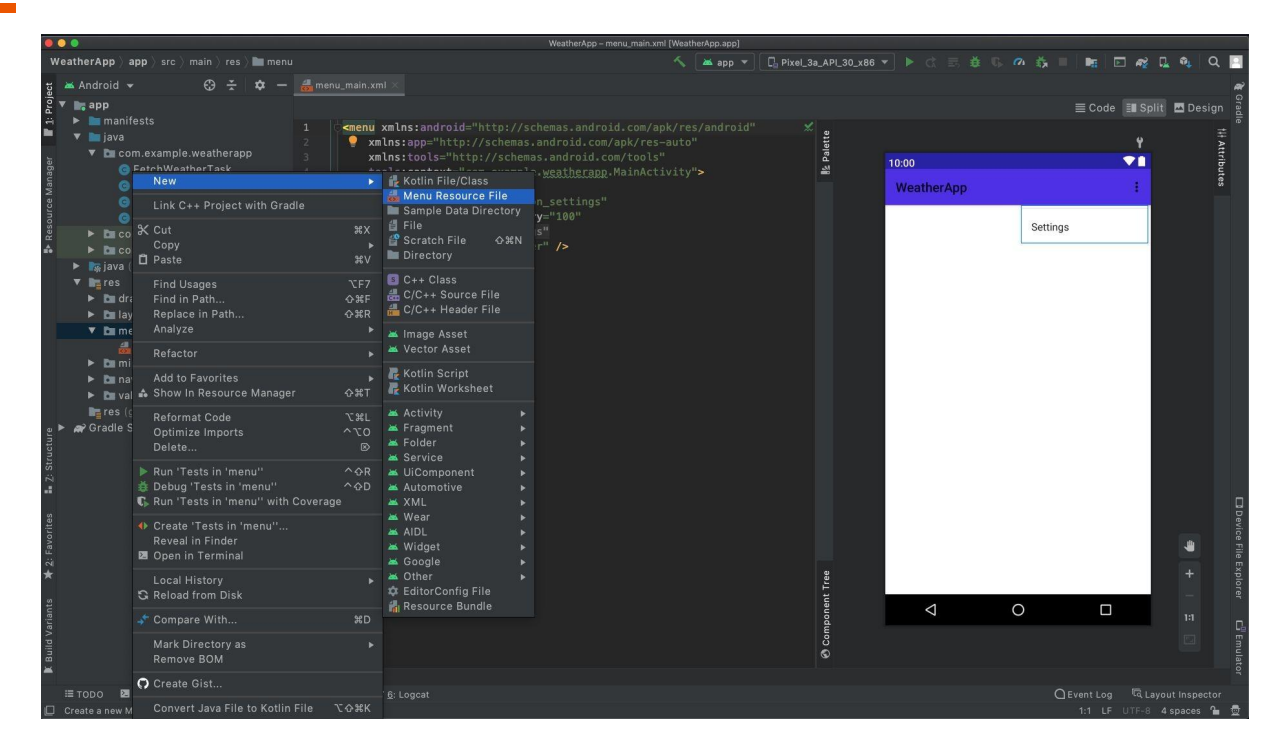

Create new menu for second (Forecast) fragment

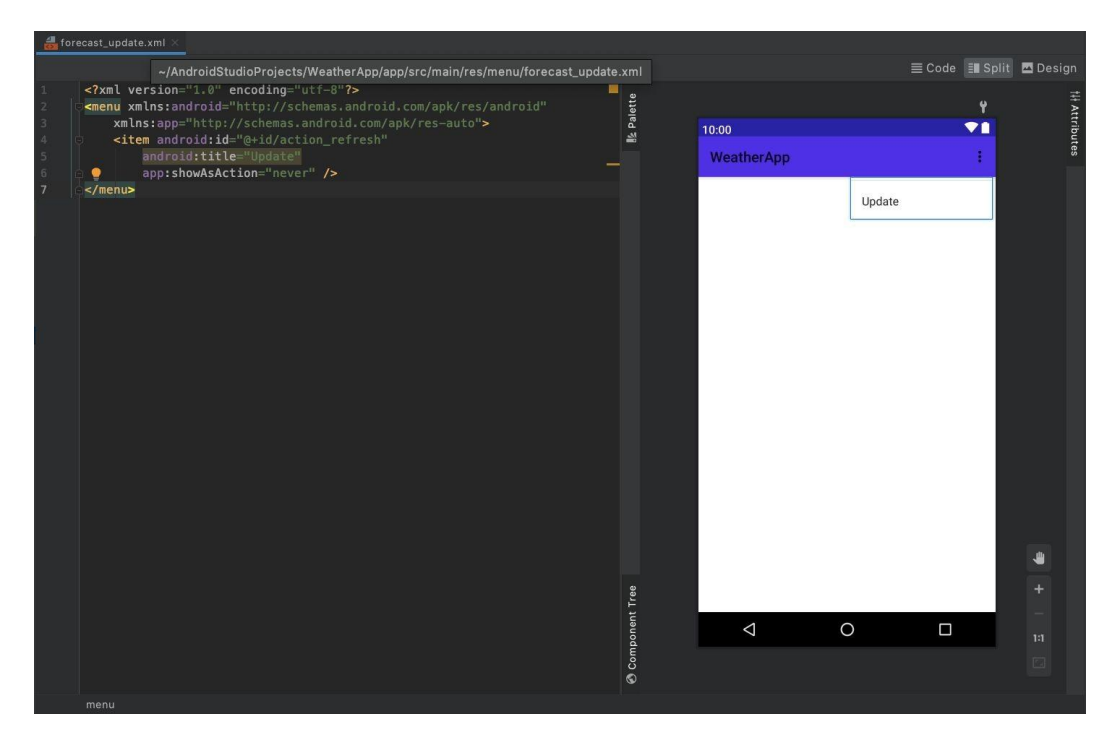

Add menu option (Update Forecast)

*<?***xml version="1.0" encoding="utf-8"***?>* <**menu xmlns:android=["http://schemas.android.com/apk/res/android"](http://schemas.android.com/apk/res/android) xmlns:app[="http://schemas.android.com/apk/res-auto"](http://schemas.android.com/apk/res-auto)**> <**item android:id="@+id/action\_refresh" android:title="Update" app:showAsAction="never"** /> </**menu**>

and the control of the control of

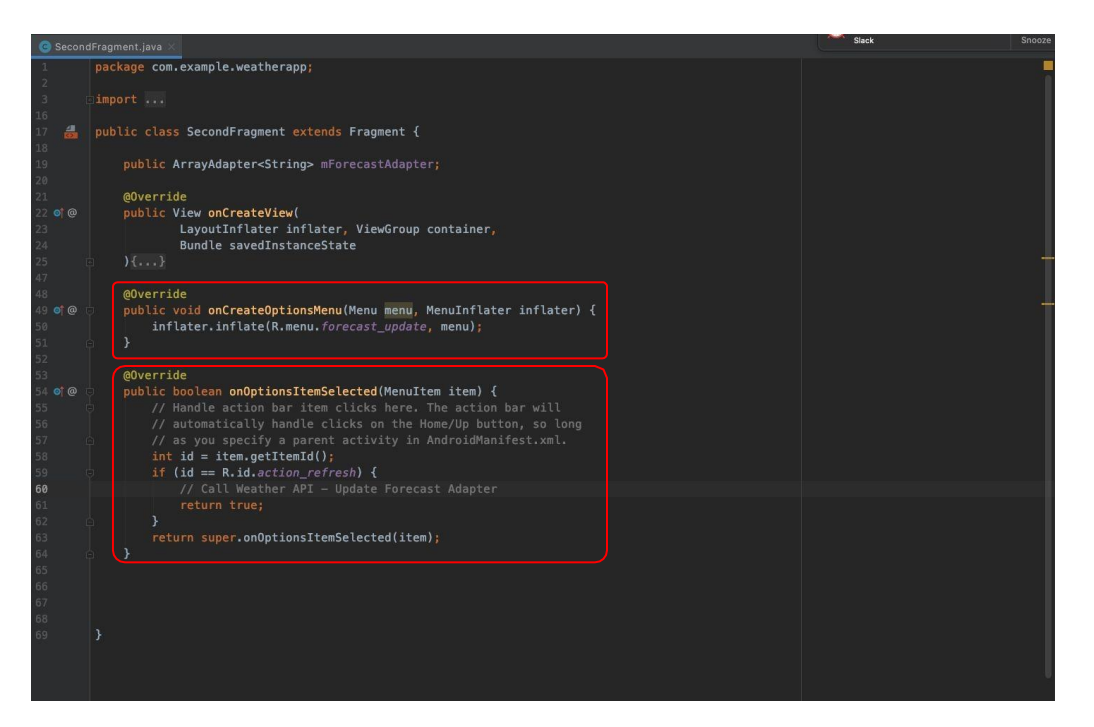

Update business logic to support new menu

import android.view.MenuInflater;

#### @Override

```
public void onCreateOptionsMenu(Menu menu, MenuInflater inflater) { 
  inflater.inflate(R.menu.forecast_update, menu);
}
```
#### @Override

}

```
public boolean onOptionsItemSelected(MenuItem item) {
  // Handle action bar item clicks here. The action bar will
  // automatically handle clicks on the Home/Up button, so long
  // as you specify a parent activity in AndroidManifest.xml.
  int id = item.getItemId();
  if (id == R.id.action_refresh) {
    // Call Weather API - Update Forecast Adapter
    return true;
  }
  return super.onOptionsItemSelected(item);
```
## **Add Internet permissions**

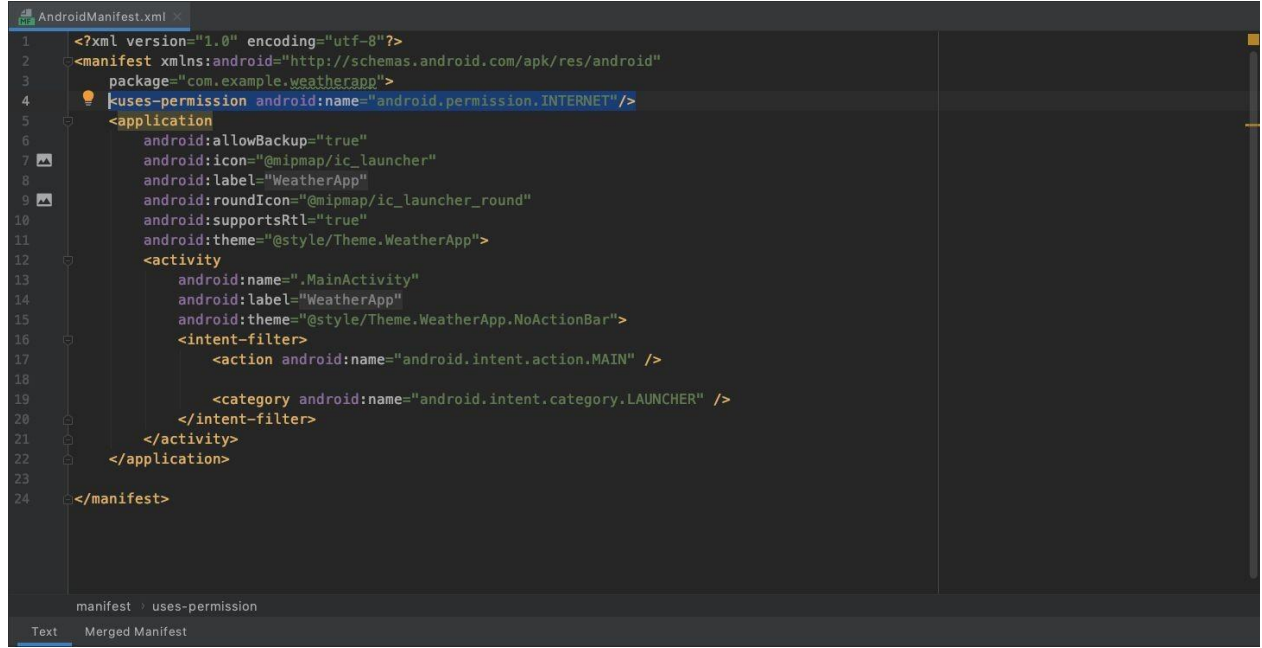

Add permission for internet in manifest

### **Create Asynchronous Task to call API**

Next we need to apply a HTTP Request for weather forecast:

- Make HTTP Requests using the API URL
- Read HTTP Responses from the input stream in JSON format
- Clean up and Save the results
- Log any errors

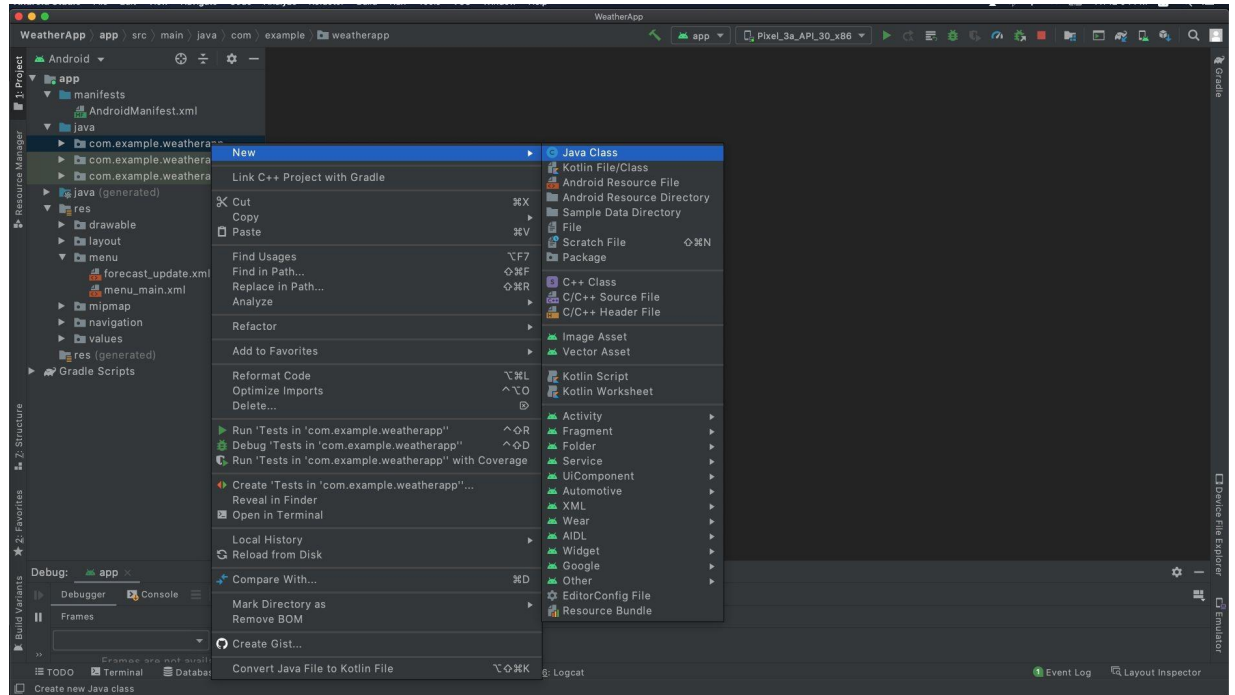

### Create new Java class for Asynchronous Task

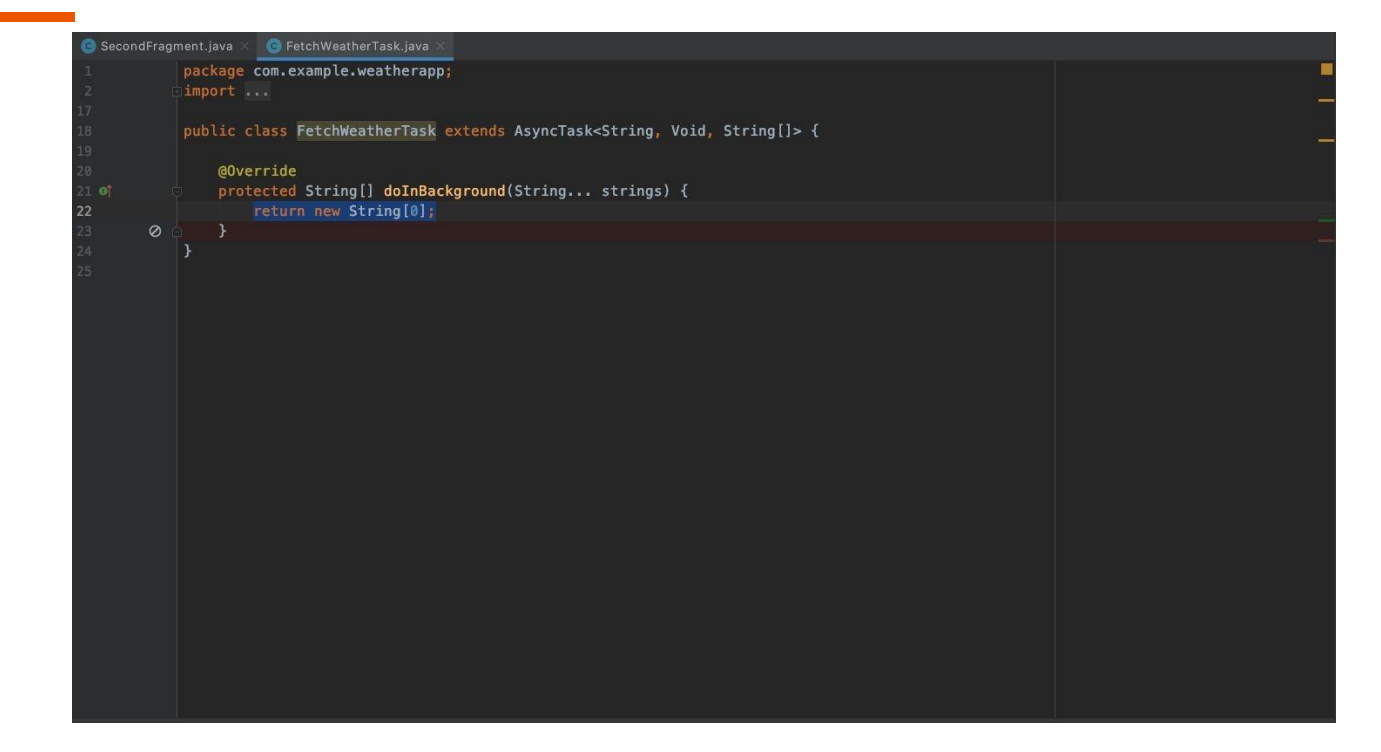

FetchWeatherTask extends AsynchTask

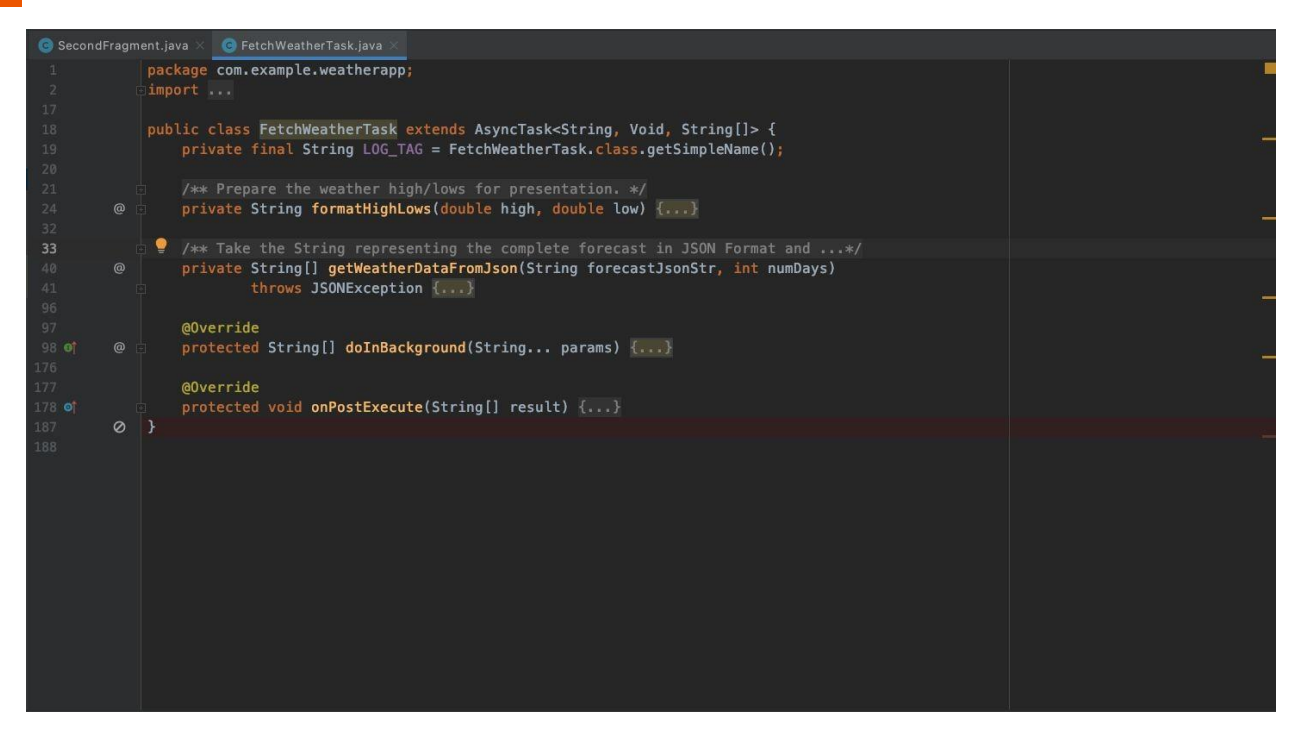

Build business logic to fetch and preview forecast

# **Call Asynchronous Task**

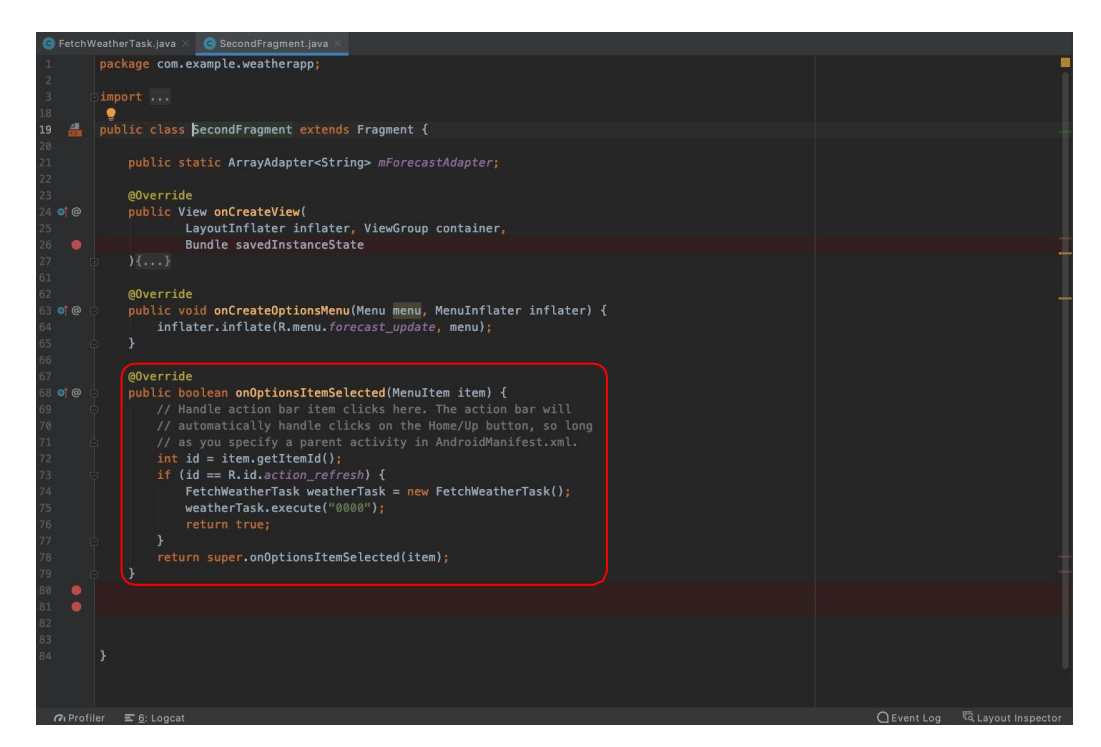

Build business logic to fetch and preview forecast

### **Demonstrate Updates**

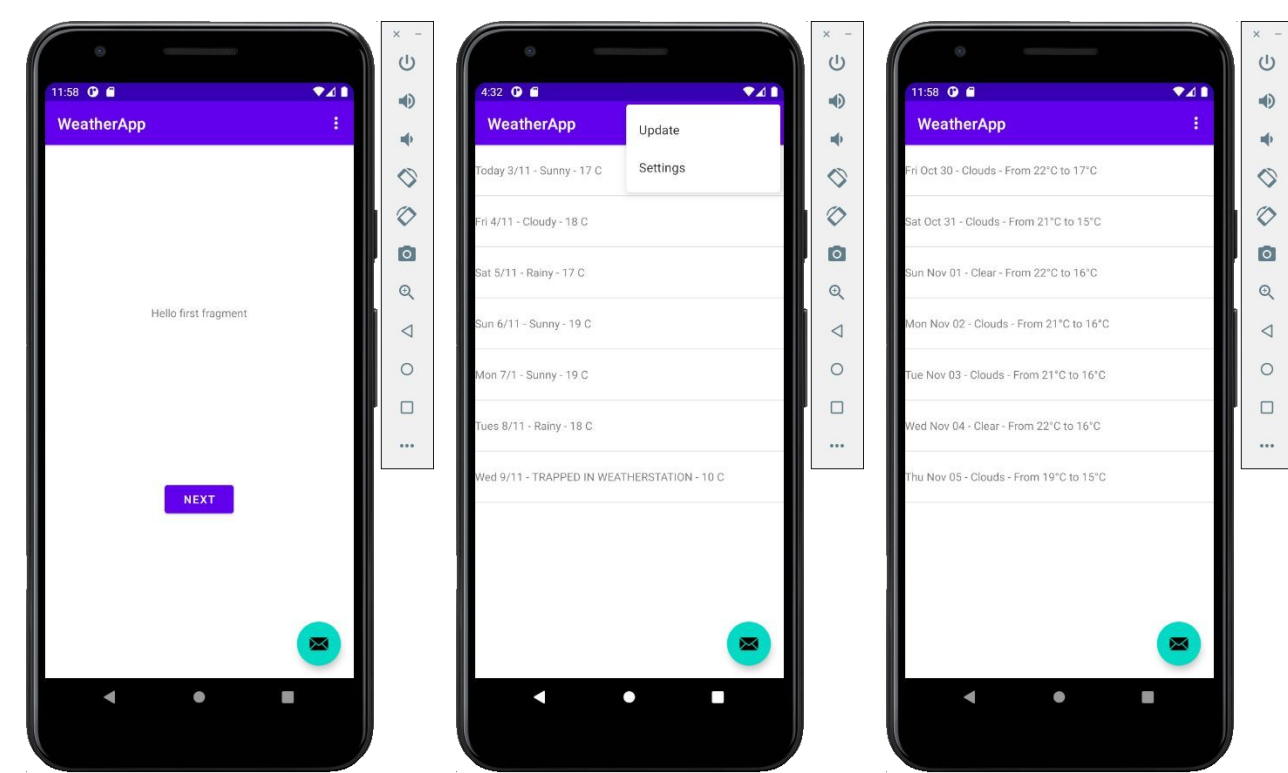

the control of the control of the con-

### **Review of Lab 2**

- $\bullet$  Catch up with Lab 1
- Introduce OpenWeatherMap API
- Update code Use Public Forecast API
	- Make property publicly available
	- REST call to API JSON response
	- Create new menu option to update forecast
	- Add internet permission
	- Create Asynchronous Task to call API
	- Call Asynchronous Task
	- Demonstrate updates